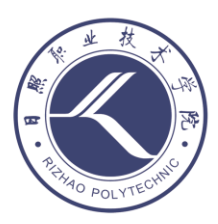

日照职业技术学院 RIZHAO POLYTECHNIC

# Linux 企业运维实战

专业课程标准汇编 (2020 版)

日照职业技术学院

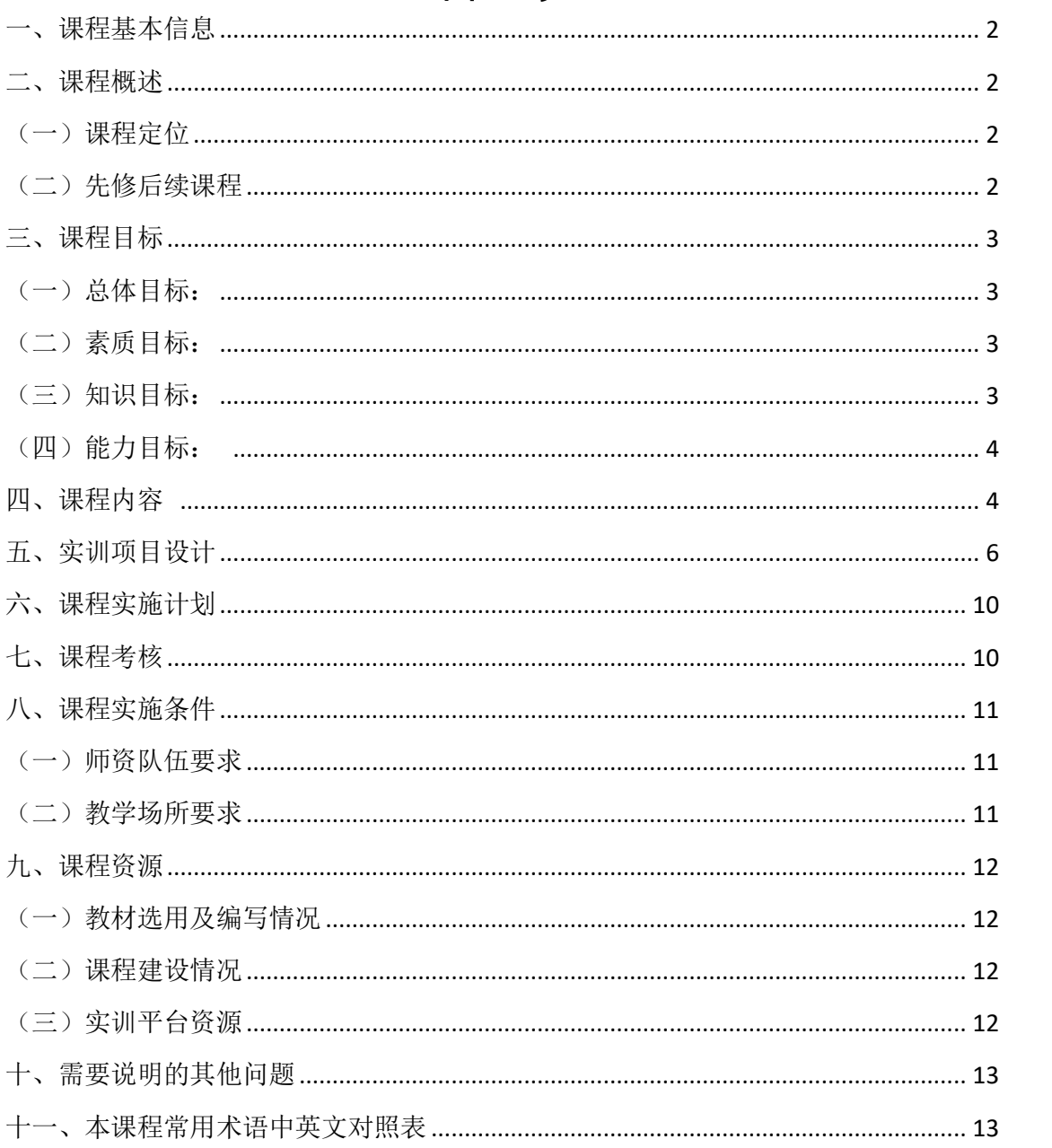

# 目录

# 《Linux 企业运维实战》课程标准

### <span id="page-2-0"></span>一、课程基本信息

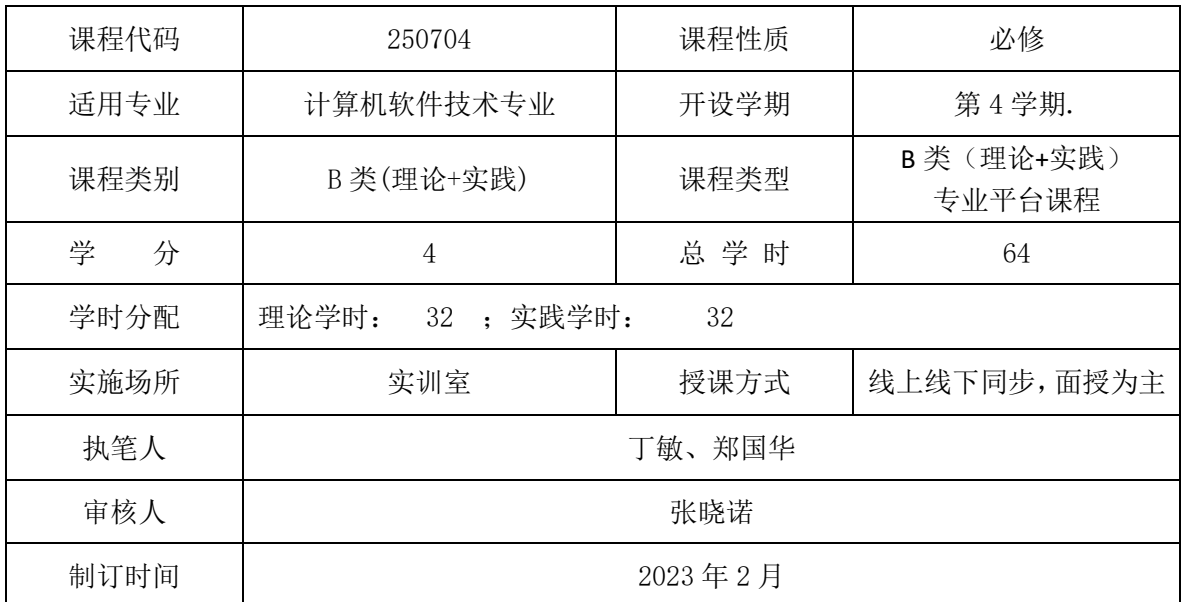

### <span id="page-2-1"></span>二、课程概述

### <span id="page-2-2"></span>(一)课程定位

本课程是软件技术的专业课,是培养软件开发技术人员的支撑课程。主要介 绍了如何使用、管理 Linux 操作系统,能使用 Linux 操作系统配置各种服务器, 完成简单的网络安全配置,并对网络加以优化和维护。

本课程是计算机软件技术专业核心课程之一,坚持 "以行动为导向基于项 目系统化"的教学理念,帮助学生全面系统地了解 Linux 系统,同时具备初步的 项目沟通、 项目分析等能力,可承担应用软件实施、维护工作、Linux 服务器 运维工作。通过课程学习,使学生具备计算机软件技术专业相关岗位的专业技能 和职业素养。

### <span id="page-2-3"></span>(二)先修后续课程

本课程先修课程:linux 平台及应用

后续课程:面向对象程序设计、企业级应用开发、框架编程技术

### <span id="page-3-0"></span>三、课程目标

### <span id="page-3-1"></span>(一)总体目标:

通过本课程的学习,使学生掌握配置网络和使用 SSH 服务,掌握配置与管理 代理服务器,掌握配置与管理 Samba 服务器,掌握配置与管理 NFS 服务器,掌握 配置与管理 DHCP 服务器,掌握配置与管理 DNS 服务器,掌握配置与管理 Apache 服务器,掌握配置与管理 FTP 服务器等网络服务器;掌握配置与管理防火墙、系 统监测和系统故障排除、网络配置等相关技能。

### <span id="page-3-2"></span>(二)素质目标:

- 1.具有强烈的事业心和高度的责任感。
- 2.具有良好的职业规划能力和较强的创新精神。
- 3.具有较高的信息素养,即信息的收集、整理、创造能力。
- 4.具有较强的团队意识,学会与人沟通、协作的工作能力。
- 5.具有迅速接受新事物、新领域新问题的能力。
- 6.具有严谨的工作作风和一丝不苟的工作态度。

7.具有自我学习、自我提高的能力。

### <span id="page-3-3"></span>(三)知识目标:

- 1.了解 Linux 系统的基本知识
- 2.掌握 Linux 系统的安装与基本配置;
- 3.掌握配置网络和使用 SSH 服务;
- 4.掌握配置与管理代理服务器;
- 5.掌握配置与管理 Samba 服务器;
- 6.掌握配置与管理 NFS 服务器;
- 7.掌握配置与管理 DHCP 服务器;
- 8.掌握配置与管理 Apache 服务器;

9.掌握配置与管理 DNS 服务器,

10.掌握配置与管理 FTP 服务器等网络服务器;

# <span id="page-4-0"></span>(四)能力目标:

1.能够实现各种网络服务器的搭建与配置;

2.能够实现配置与管理防火墙、网络配置等相关技能;

3.能够实现系统监测和常见的系统故障排除的能力;

## <span id="page-4-1"></span>四、课程内容

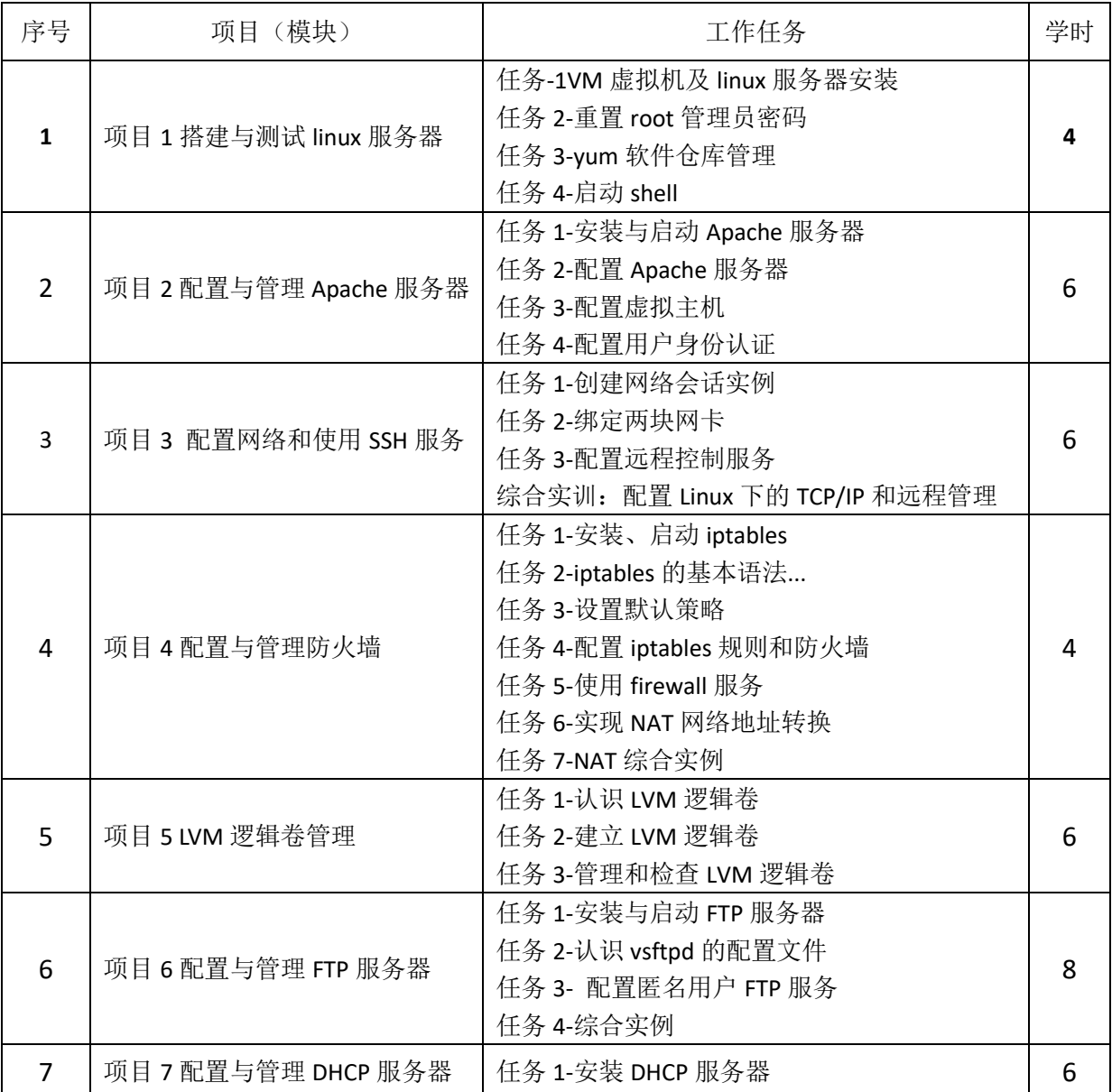

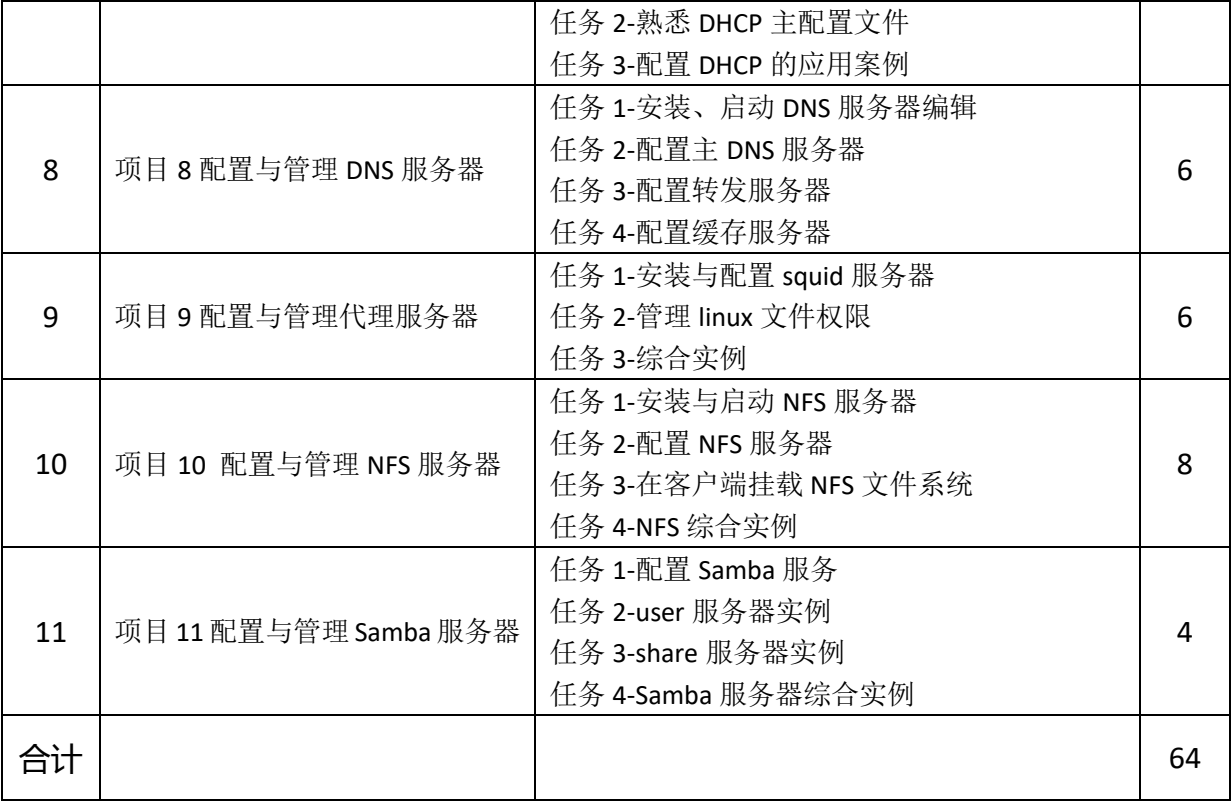

# 五、实训项目设计

<span id="page-6-0"></span>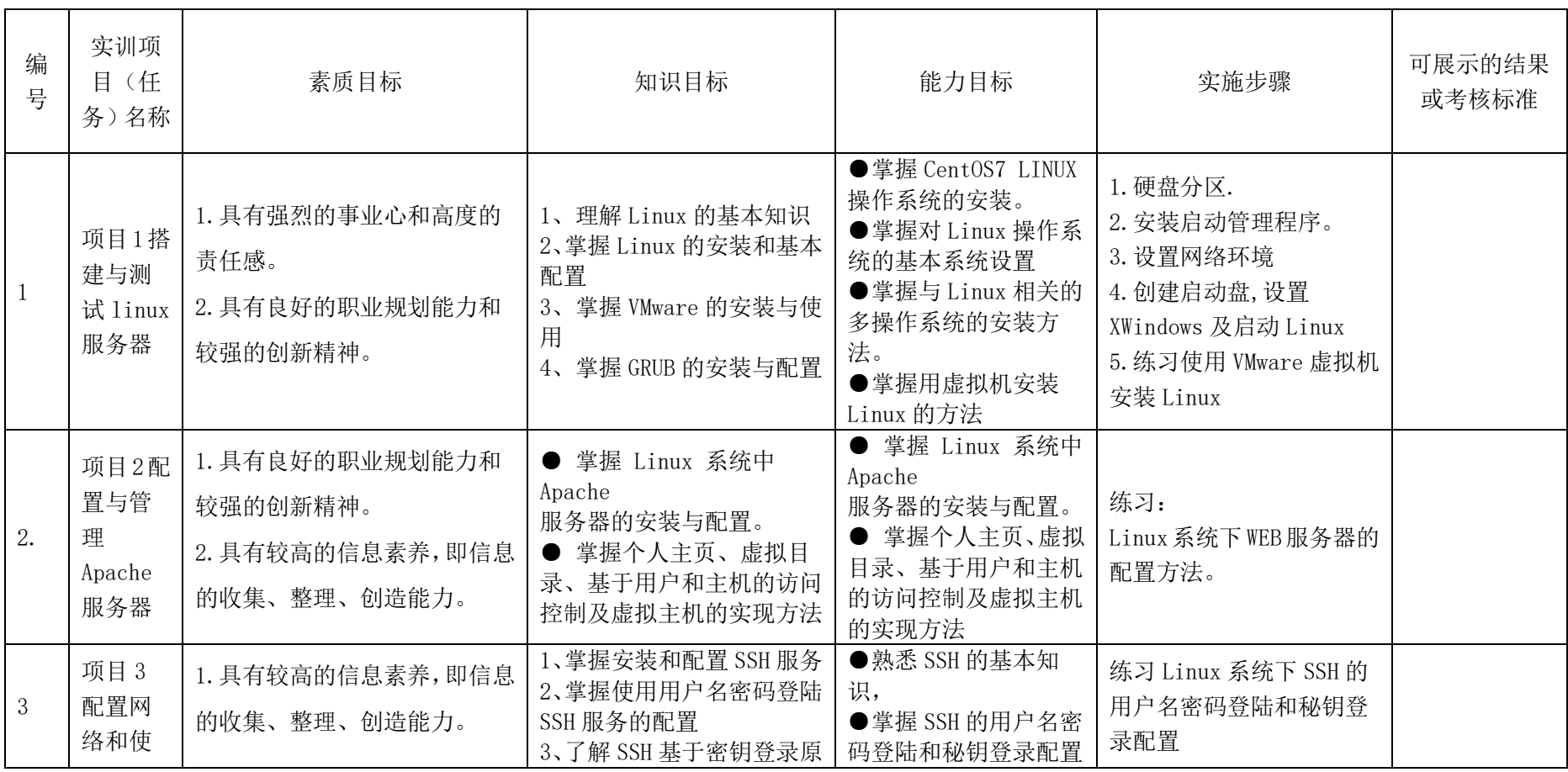

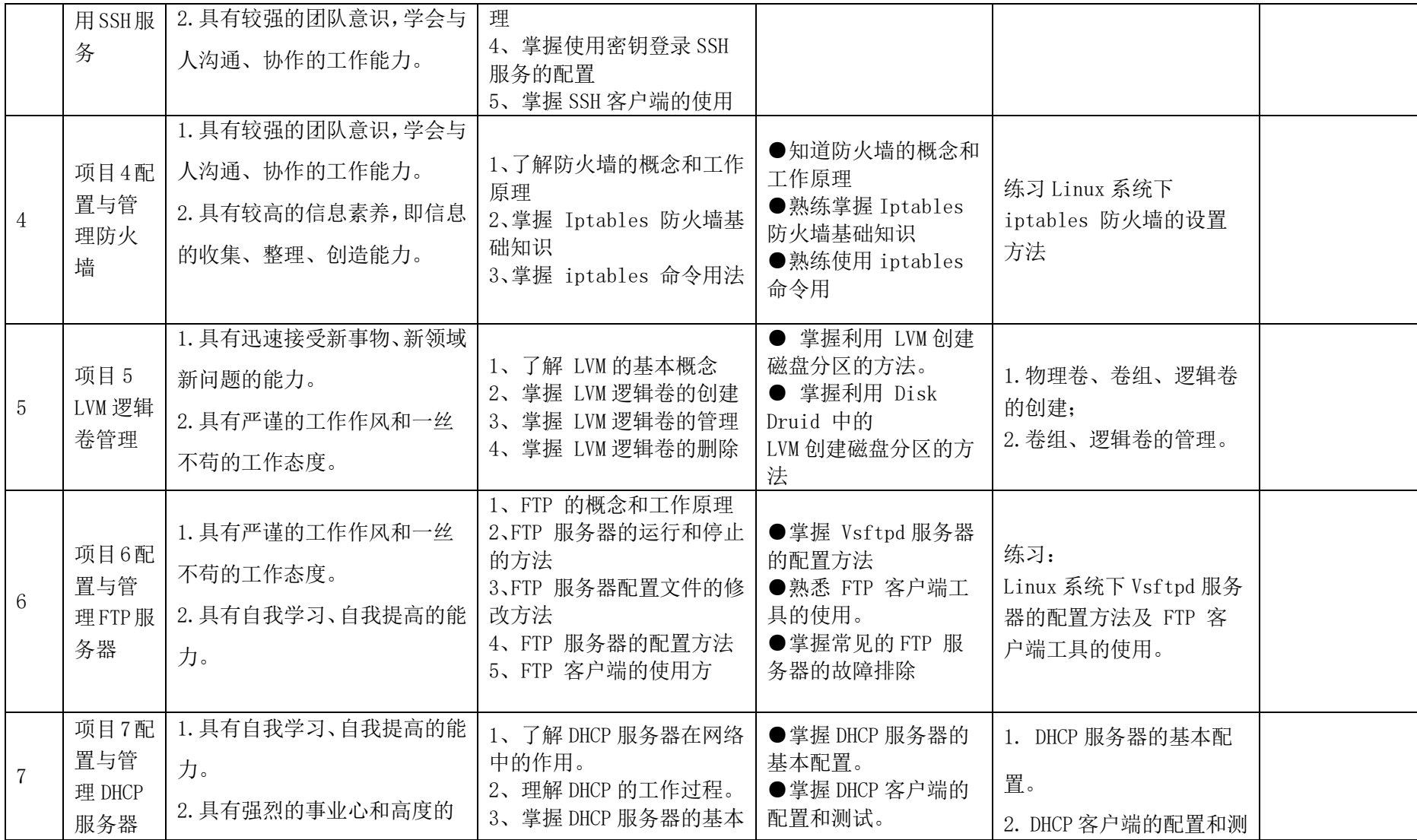

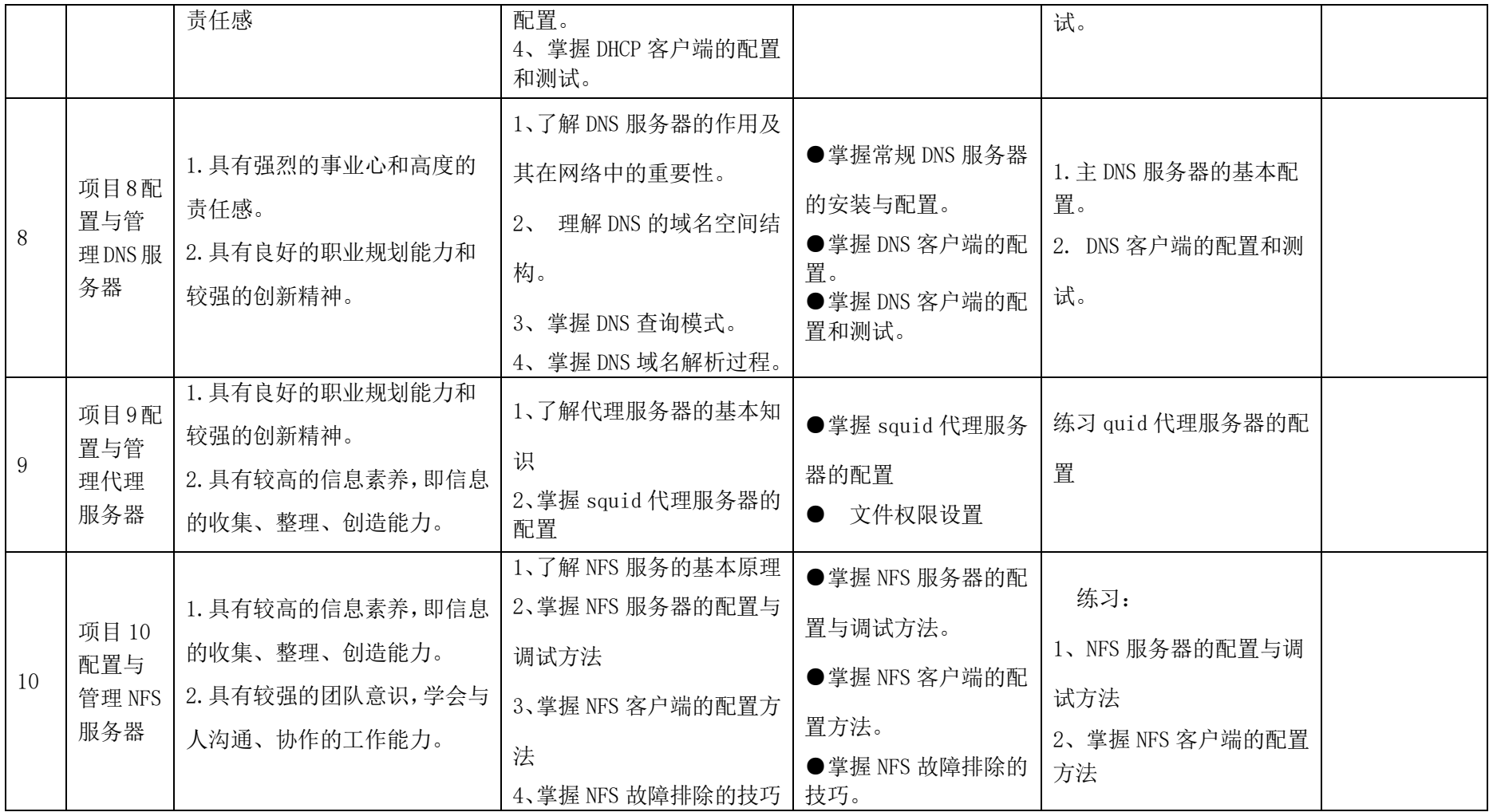

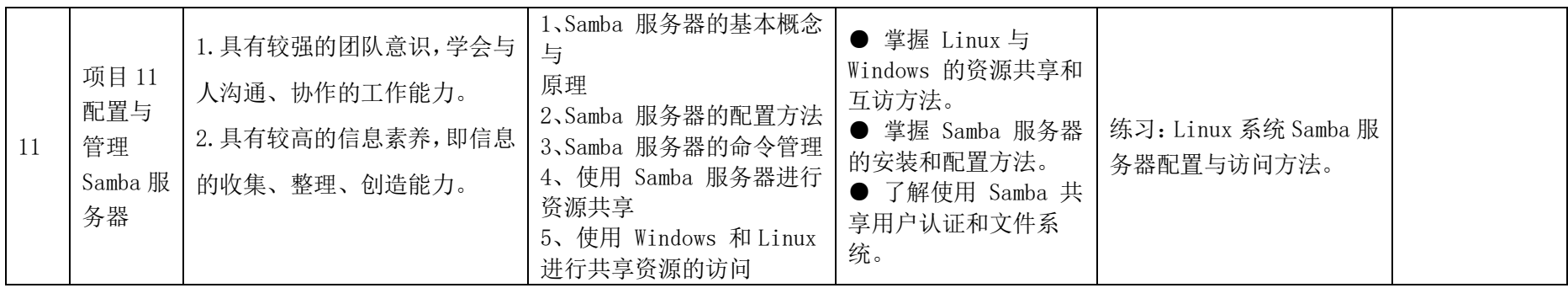

# <span id="page-10-0"></span>六、课程实施计划

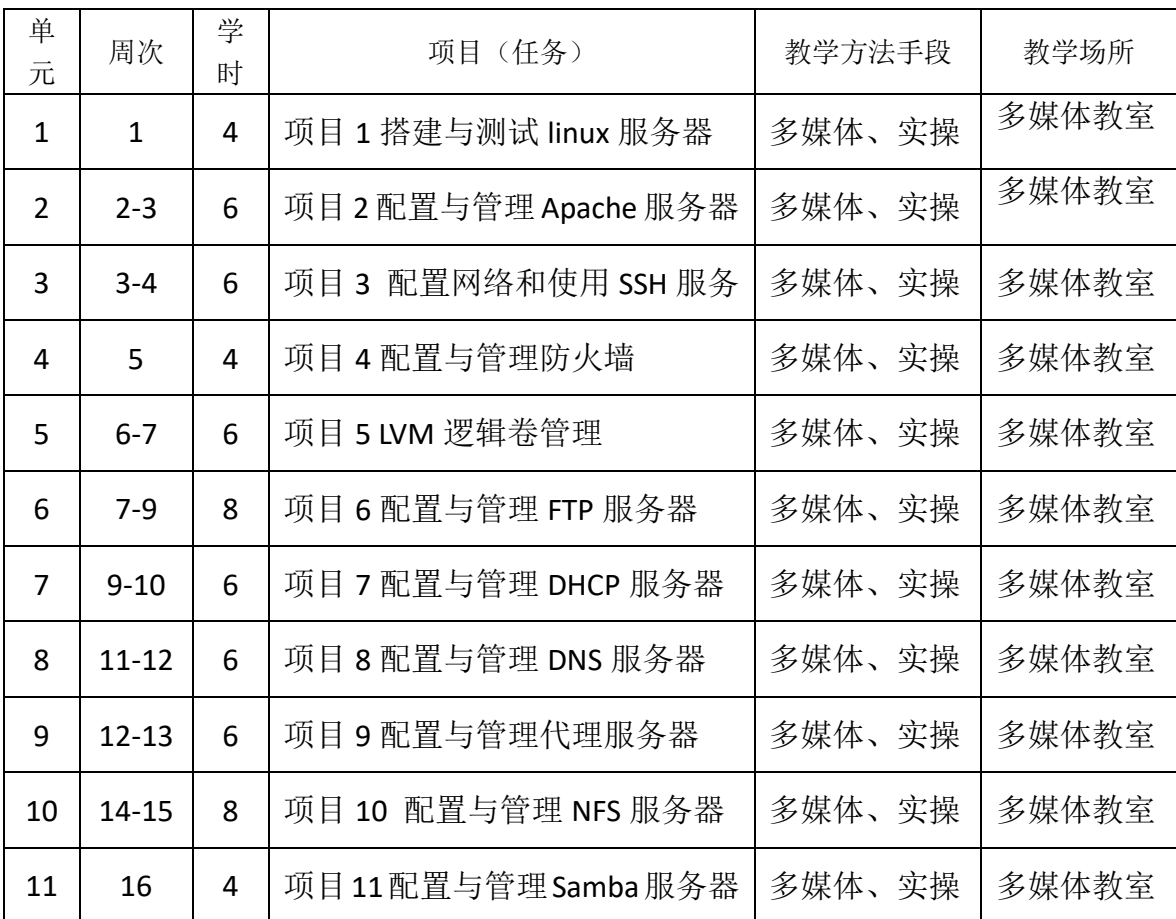

# <span id="page-10-1"></span>七、课程考核

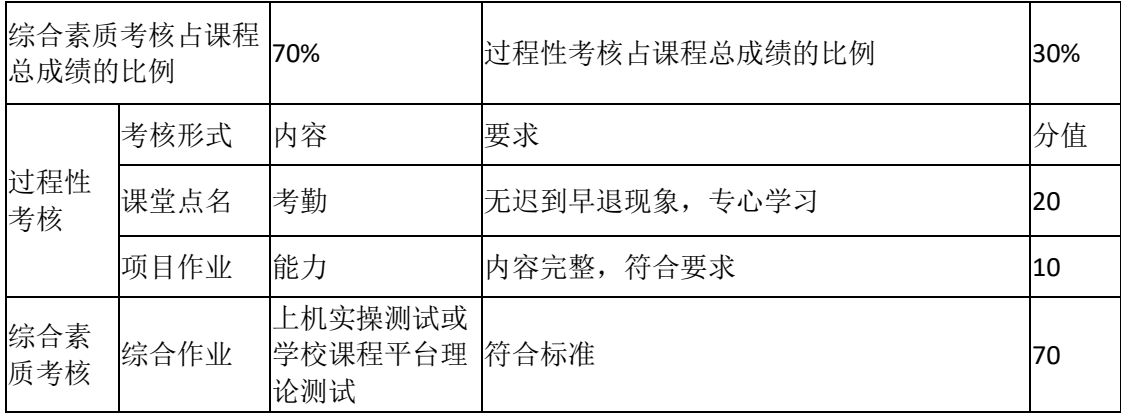

### <span id="page-11-0"></span>八、课程实施条件

### <span id="page-11-1"></span>(一) 师资队伍要求

- Linux 企业运维实战课程教学团队具有丰富的教学与企业实践经验,教师定 期参加省、校师资培训,教学能力和专业技能不断提高。培养内部师资 的同时,聘请行业企业专家出任兼职教师,充实教师队伍实践实训教学 力量。
- 1.师资队伍的职称、学历、年龄结构合理,教师队伍稳定。
- 2.师资队伍教师组成有副教授、讲师,助教多人;企业高工兼职教师多人; 专职教师均具有企业经历,具有双师素质。

#### <span id="page-11-2"></span>(二)教学场所要求

1.教学环境

课程需要的教学环境包括多媒体教室、软件实训室。不具备物理服务器实 训室的情况下,可暂用机房虚拟服务器代替。

2.设备要求

1)硬件设施

电脑:每位学生需要使用一台电脑进行课程实施。

服务器:教学平台需要在一台稳定运行的服务器上运行。

2)软件工具

操作系统:电脑需安装稳定的操作系统,如 Windows、macOS 等。

浏览器:学生需安装最新版本的流行浏览器,如 Chrome、Firefox 等。

虚拟机软件:学生需要安装虚拟机软件,如 VirtualBox、VMware Workstation 等。

数据库:学生需安装数据库管理工具,如 MySQL Workbench、Navicat 等。 3) 网络条件

网络稳定性:保证网络连接的稳定性,可以利用有线连接或稳定的无线网 络。

带宽要求:建议每位学生至少拥有 10Mbps 的带宽,以确保能够顺畅地进

行在线学习。

防火墙设置:在课程实施过程中,需要确保防火墙没有屏蔽教育平台所需 的端口和协议。

4)教学支持

- 技术支持:提供专业的技术支持,及时解决学生在课程实施中遇到的技术 问题。
- 学习资源:教学团队提供丰富的学习资源,包括课程资料、教学视频等, 供学生自主学习。

交流平台:为学生提供在线交流平台,以便学生间的互动和问题解答。

### <span id="page-12-0"></span>九、课程资源

### <span id="page-12-1"></span>(一)教材选用及编写情况

1、以人民邮电出版社出版,杨云、唐柱斌 主编的《网络服务器搭建、配 置与管理——linux 版(第3版 微课版)》为主教材;

2、参考一下辅助教材:

清华大学出版社,吴光科主编 《曝光 linux 企业运维实战》

电子工业出版社 高志君主编 《linux 系统管理与服务器配置》

清华大学出版社,黑马程序员编著 《linux 系统管理与自动化运维》

人民邮电出版社,千锋教育高教产品研发部编著《linux shell 自动化运维》

### <span id="page-12-2"></span>(二)课程建设情况

1.创建并充分利用校本平台资源

2.雨课堂平台正在创建中

### <span id="page-12-3"></span>(三)实训平台资源

1.创建并充分利用校本平台资源

2.中国大学 MOOC

四川信息职业技术学院

#### <https://www.icourse163.org/course/SCITI-1206135803?tid=1450360462>

#### 爱课程

https://www.icourses.cn/sCourse/course\_2843.html

### <span id="page-13-0"></span>十、需要说明的其他问题

## <span id="page-13-1"></span>十一、本课程常用术语中英文对照表

man: Manual 意思是手册, 可以用这个命令查询其他命令的用法。 pwd: Print working directory 意思是密码。 su: Swith user 切换用户, 切换到 root 用户 cd: Change directory 切换目录 ls:List files 列出目录下的文件 ps: Process Status 讲程状态 mkdir: Make directory 建立目录 rmdir: Remove directory 移动目录 mkfs: Make file system 建立文件系统 fsck: File system check 文件系统检查 cat: Concatenate 串联 uname: Unix name 系统名称 df: Disk free 空余硬盘 du: Disk usage 硬盘使用率 lsmod: List modules 列表模块 mv: Move file 移动文件 rm: Remove file 删除文件 cp: Copy file 复制文件 ln: Link files 链接文件 fg: Foreground 前景 bg: Background 背景 chown: Change owner 改变所有者

chgrp: Change group 改变用户组 chmod: Change mode 改变模式 umount: Unmount 卸载 dd: 本来应根据其功能描述"Convert an copy"命名为"cc", 但"cc"已 经被用以代表"C Complier",所以命名为"dd" tar: Tape archive 解压文件 ldd: List dynamic dependencies 列出动态相依 insmod: Install module 安装模块 rmmod: Remove module 删除模块 lsmod:List module 列表模块 sudo 是 superuser do 的简写 reboot:重启 logout :退出 注销 binary :二进制 device: 设备 手段 etcetera:等等 系统配置文件 recursion: 递归(-R) disrecursion: 不递归) (-d) force:直接覆盖(-f) all: 所有的 (-a) list:列出所有信息(-l) if:提示是否覆盖(-I) 普通文件(-):文本文件和二进制文件 目录文件(d): 文件夹 连接文件(I):In 创建的文件 特殊文件: 设备文件(b,c)和管道文件(p) 图形界面要注销就从菜单里选择或者快捷键 ctrl+alt+backspace 修改登录界面启动: vi /etc/inittab 使用 man 或 info 查看有关命令的帮助 使用 fdisk -l 显示分区情形; df -h 显示磁盘使用情形

使用 du -sh /\*查看某个(根目录所有文件夹)目录占有磁盘情形 查看 linux 版本号: uname -a 清屏: clear 检查修复文件系统(非正常关机): fsck 查找文件:find /etc -name 文件名 (/etc 为起始目录) 列出某个目录的详细信息: ls -l /etc(/etc 为目录) 当前目录:cd . 上一层目录:cd .. 查看目录路径:pwd 创建目录:mkdir 1(1 为文件名) 删除空目录: rmdir 1 删除不为空的目录或文件: rm -r (-f) 1 查看用户信息:vi /etc/passwd 隐式密码: vi /etc/shadow 查看某个文件的内容: cat /etc/inittab 移动文件:mv 1.c /root (移动 1.c 到 root 中)  $(1.2)$ 创建文件: vi 1.c

复制文件到指定目录:cp /root/1.c/home/1.c(从 root 目录复制到 home 目 录下)

比较两个文件: diff 1.c 2.c 或 cmp 1.c 2.c

标准用户输入:cat (输入完后安 ctrl d 退出)

显示重定向: ls -l > ls.txt(显示到 ls.txt 上; 0>输入重定向; 1>输出重定向; 2>错误重定向)

设置文件的读写权限: chmod u+w 1.c(增加文件拥有者对 1.c 写的权限)

chmod g-r 1.c( 删除工作组对 1.c 读的权限)

chmod o+x 1.c(增加其他用户对 1.c 的执行权限)

chmod a-w 1.c(删除所有用户对 1.c 写的权限)

列出文件索引好:ls -i

构建软硬连接: in -s /home/lxt008 /008(将 lxt008 链接至 008 即 008 是 lxt008 的快捷方式 若无-s 就是硬链接)

查看 DNS 客户端配置:more /etc/resolv.conf

查看 ip 地址: ifconfig(看以上两者的 ip 是否相符, 若不相符 使用下面的 命令修改)

15

更改网络配置: netconfig (修改好后, 要使用 service network restart 重启 网络后方能生效)

查看默认路关:route -n

修改默认网关: route add default gw 192.168.88.1(ip 和默认网关在同一网 段方能联网)

或使用 ifconfig eth0 192.168.88.8 netmask 255.255.255.0 修改 ip 和子网掩 码

结束进程: ctrl+ c(或 D)

查看网络状况:netstat

查看某个 rpm 包是否安装:rpm -qi a.rpm

安装某个包:rpm -ivh a.rpm

打包:tar -cvf lxt008.tar /home/lxt008(将 home 目录下的路线图 lxt008 文件

夹打包成 lxt008.tar v 是 view 简写 f 为 file)

解包: tar -xvf lxt008.tar /home(解压到 home 中)

查看包的内容:tar -tvf lxt008.tar

打包并压缩: tar -czvf 008.tar.gz /home/lxtoo8

解压包: tar -xzvf 008.tar.gz /home

注释掉:#

创建 shell 脚本: vi first.sh

显示字符串: echo "王林"

等待从终端输入给变量:read f(f 为变量)

显示变量内容: echo \${f}

查看环境变量: env

不需要换行: -n

查看运行的进程: ps

杀掉某个线程: kill 1186 (1186 是线程号)

将某个进程设为后台运行: find / -name passwd &(将 find / -name passwd 进程设为后台运行)

管道: ls -l /dev | more (列出 dev 目录下的详细信息 又要分页) vi 编辑器中保存文件:w +文件名

# 显示行号::set nu